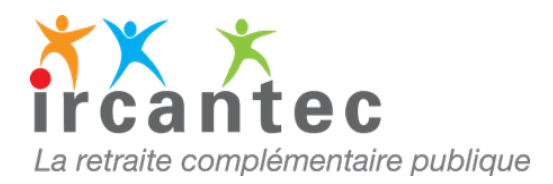

## **IMPORTANT**

L'imprimé **D**emande **I**ndividuelle **M**odificative de Carrière **(DIM)** est à utiliser uniquement :

- si la carrière de votre agent ne peut être mise à jour sur le service dématérialisé **E- M@j**

**ou** 

- à la demande du gestionnaire Ircantec

**Dans quels cas utiliser l'imprimé DIM papier**

- la carrière de l'agent est transférée de l'Ircantec vers un autre régime de retraite
- une demande de retraite a été enregistrée à l'Ircantec
- votre agent est identifié sous un autre numéro de Sécurité sociale
- vous êtes un nouvel employeur pour cet agent
- vous n'avez pas accès en modification sur votre espace personnalisé

## **Pour tous les autres cas, utilisez exclusivement nos services en ligne**

Sur votre espace personnalisé, rubrique **« consultation et mise à jour de la carrière Ircantec E-M@j ».**

Plus rapide et plus simple, ce service vous permet :

- de créer, modifier ou annuler des assiettes ou des périodes d'activité et d'arrêt de travail (maladie, maternité…)
- d'établir une attestation de cessation de cotisations
- de visualiser et d'imprimer le relevé de carrière de vos agents
- de corriger les anomalies

Accédez dès maintenant au service **E-M@j** en vous connectant à [votre espace personnalisé](https://www.cdc.retraites.fr/portail/spip.php?page=boite_connexion&cible=_employeur)

*Si vous rencontrez des problèmes techniques de connexion à votre espace personnalisé, je vous invite à contacter le 02 41 05 25 70 du lundi au vendredi de 9h00 à 17h00.*

## **Toute régularisation d'une période d'activité peut entrainer une incidence financière**.

Pour vous aider, consultez [le guide utilisateur E-M@j](https://www.cdc.retraites.fr/portail/IMG/pdf/guide_utilisateur_consultation_et_maj_carriere_irc_v9_050917.pdf?cible=_employeur)

Téléchargez l'imprimé [DIM](https://www.ircantec.retraites.fr/sites/default/files/public/i_1076_16_10_dim.pdf)

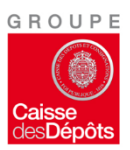